## **TP17 : Utilisation et conséquences de l'utilisation des sols** t  $\overline{\phantom{a}}$

h

### Objectifs :

- ectifs :<br>- *(notionnel)* : Pour satisfaire les besoins alimentaires de l'humanité, l'Homme utilise à son profit la photosynthèse. L'agriculture a besoin pour cela de sols cultivables et d'eau : deux ressources très inégalement réparties à la surface de la planète, fragiles et disponibles en quantités limitées. Elle entre en concurrence avec la biodiversité naturelle. La biomasse végétale produite par l'agriculture est une source de nourriture mais aussi une source de combustibles ou d'agrocarburants. Ces deux productions entrent en concurrence. planete, frag<br>
i naturelle.<br>
si une sourc
- (méthodologique) : Réaliser une introduction Réaliser un bilan Utiliser un SIG Utiliser un r tableur

in the company of

Le 27 avril 2012, le journal Le Monde titra<mark>it : « Lim</mark>iter l'accaparement des terres agricoles ».<br>Les terres arables (=cultivables) sont devenues un enieu économique maieur. Le groupe W a Les terres arables (=cultivables) sont devenues un enjeu économique majeur. Le groupe W a donc décider de réaliser ces derniers investissements dans ce type de produit, notamment

car il est possible de s'en servir de source énergétique.<br>Jaramile vous demande de déterminer les endro Jaramile vous demande de déterminer les endroits les plus propices à de tels investissements.  $\overline{\phantom{0}}$ 

## **Partie A : Répartition des ressources en eau** .

A partir du logiciel Google Earth et du fichier <mark>Eau\_et\_sol.</mark>kmz, étudiez la *moyenne des précipitations* annuelles et de la ressource annuelle en eau renouvelable en Afrique.

Pour ceci, en dépliant sur Lieu temporaires puis <mark>e</mark>n dépl<mark>i</mark>ant eau\_sol.kmz, vous afficherez successivement les deux données demandées. ouvelable<br>en déplia

# **Partie B : Répartition des terres cultivables et de la densité de population** <u>set de</u>

A partir du logiciel Google Earth et du fichier Eau\_et sol.kmz, étudiez la *densité de population* et la<br>répartition des terres cultivables en Afrique et en Inde. répartition des terres cultivables en Afrique et en Inde.

Pour ceci, en dépliant sur Lieu temporaires puis en dépliant eau\_sol.kmz, vous afficherez successivement i les deux données demandées. **r** 

#### **Partie C : Conséquences de la nécessité d'eau et de sols cultivables** <u>real</u>

D'après les études précédentes, quelles peuve<mark>nt être l</mark>es conséquences de l'utilisation des sols et de l'eau? r

Dans les années 60, l'URSS a décidé de cultiver de larges champs et a utilisé deux fleuves afin d'irriguer ces champs. Les conséquences de cette irrigation sont visibles à l surface de la planète. r de large<br>n sont vis

A partir du logiciel Google Earth, se rendre au niveau de la mer d'Aral.<br>Afficher les images historiques ( Affichage → His<mark>torical Im</mark>agery/Imag

Afficher les images historiques ( Affichage  $\rightarrow$  Historical Imagery/Images historiques)

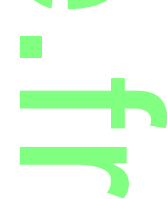

[http://tristan.ferroir.free.fr](http://tristan.ferroir.free.fr/)

Comparer l'aspect de la région en 1973, e<mark>n 1986</mark>, en 1999 et actuellement et déterminer les conséquences de l'irrigation des champs soviétiques.

h

Le Brésil est actuellement en plein croissance économique grâce à l'export de nombreux produits agricoles. La puissance agricole du Brésil repo<mark>s</mark>e sur l'exploitation de zones toujours de plus en plus grandes. ance econom<br>epose sur l'

:

A partir du logiciel Google Earth, se rendre au niveau de la région de Rondonia au Brésil.

Afficher les images historiques ( Affichage  $\rightarrow$  Images historiques)

Comparer l'aspect de la région en 1975, en 1989, en 2001 et actuellement et déterminer les conséquences de l'augmentation de la production agricole brésilienne. eau de la rég<br>iges historiqi<br>n 1989, er<br><mark>n agricole</mark> br

## **Partie D : Le sol, une ressource uniquement pour nourrir les hommes ?** in di Santa Barat, Pa

Parmi les énergies renouvelables, on trouve les biocarburants comme l'éthanol qui provient de la Parmi les énergies renouvelables, on trouve les biocarburants comme l'éthanol qui provient de la<br>fermentation alcoolique de la canne à sucre ou de la betterave, ainsi que de l'huile fait à partir du colza. L'éthanol ou l'huile produit servira à faire du carburant d'où le nom de biocarburant.

A partir du fichier Biocarburant.ods, représenter grâce au logiciel OpenOffice Calc et sa notice d'utilisation : nter grâd

- un graphique présentant l'évolution de la production de bioethanol en fonction des années
- un graphique présentant l'évolution de l'indice du prix moyen des denrées alimentaires en fonction des années n producti<br>e l'indice<br>l .

Conclure sur les problèmes qui peuvent se prése<mark>nter à l'a</mark>venir.

## Réaliser un graphique avec OpenOffice Calc que av

- Ouvrir le fichier considéré
- Cliquer sur le bouton Diagramme
- Cliquer sur le bouton Viagramme LCS<br>- Choisir le type de diagramme XY (dispersion) qui permettra de représenter une colonne comme valeur de

r

- X, une autre comme valeur de Y
- Cliquer sur 3.Séries de données
- S'il y a déjà des « choses » dans Séries de données, les supprimer une par une o ices, les sup
- Cliquer sur Ajouter
- Cliquer sur Valeurs X
- Cliquer sur le bouton Sélectionner la plage de données . r
- Sélectionner alors sur la feuille de calcul l'ensemble des données (en maintenant le bouton de la souris )<br>enfoncél que vous souhaitez représenter en X enfoncé) que vous souhaitez représenter en X
- Cliquer sur Valeurs Y
- Cliquer sur le bouton Sélectionner la plage de données **r**
- Sélectionner alors sur la feuille de calcul l'ens<mark>emble des</mark> données (en maintenant le bouton de la souris | enfoncé) que vous souhaitez représenter en Y onnées<br>cemble des **D**

.

 $\rightarrow$ 

<u>rans</u>

- Cliquer sur Suivant
- Décocher Afficher la légende
- Remplir le Titre, l'axe X et l'axe Y